# **Worksheet.CreateAnchor(Int32, Int32, Double, Double)**

# **Description**

Creates an anchor at a specified position in the worksheet.

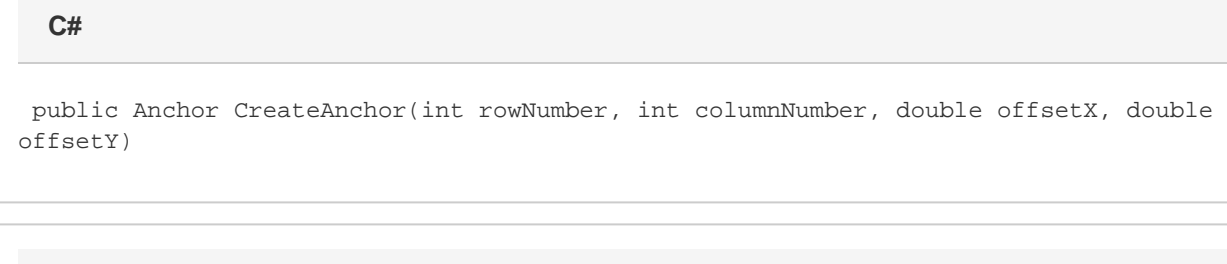

#### **vb.net**

```
Public Function CreateAnchor(ByVal rowNumber As Integer, ByVal columnNumber As
Integer, ByVal offsetX As Double, ByVal offsetY As Double) As Anchor
```
# **Parameters**

#### **rowNumber**

The 0-based row number of the cell in which the anchor will be positioned.

#### **columnNumber**

The 0-based column number of the cell in which the anchor will be positioned.

#### **offsetX**

The X offset from the cell's left side as a percentage of the cell's width. If this worksheet is a chartsheet, this value is a percentage of the chart's width. This value must be between 0 and 100.

#### **offsetY**

The Y offset from the top of the cell as a percentage of the cell's height. If this worksheet is a chartsheet, this value is a percentage of the chart's height. This value must be between 0 and 100.

# **Returns**

An [Anchor](https://wiki.softartisans.com/display/EW10/Anchor) object.

# **Remarks**

An anchor represents the position of a floating (non-cell data) object within a spreadsheet. The position is maintained as a row number + a percentage of the row's width and a column number + a percentage of the column's height.

If this Worksheet is actually a Chartsheet, the rowNumber and columnNumber values are disregarded and the offsetX and offsetY values are interperted to be a percentage of the Chart's width and height, respectivly.

# **Examples**

```
C#
```
Anchor anch = ws. CreateAnchor(4, 1, 30, 50);

### **vb.net**

Dim anch As Anchor = ws.CreateAnchor(4, 1, 30, 50)